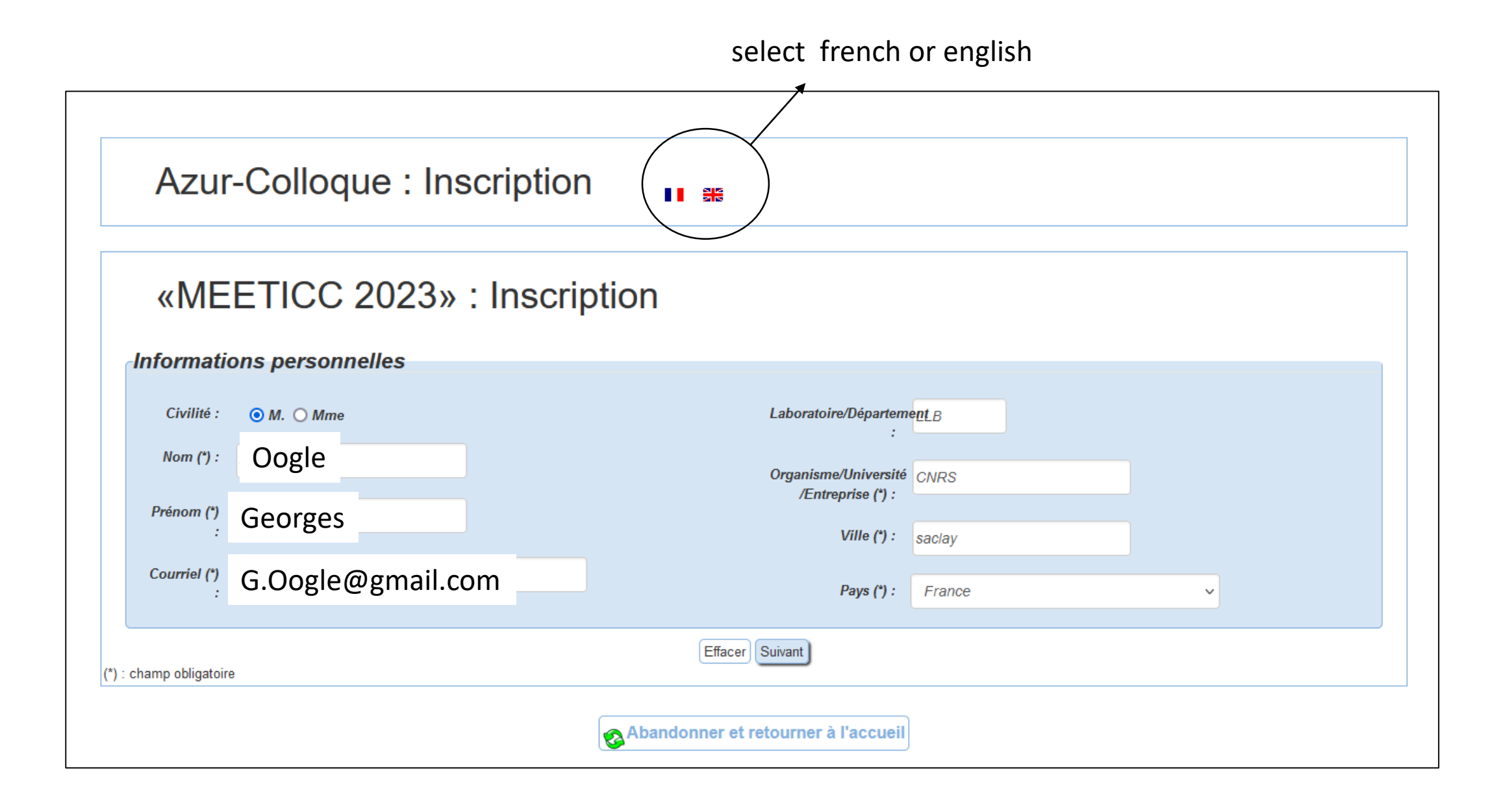

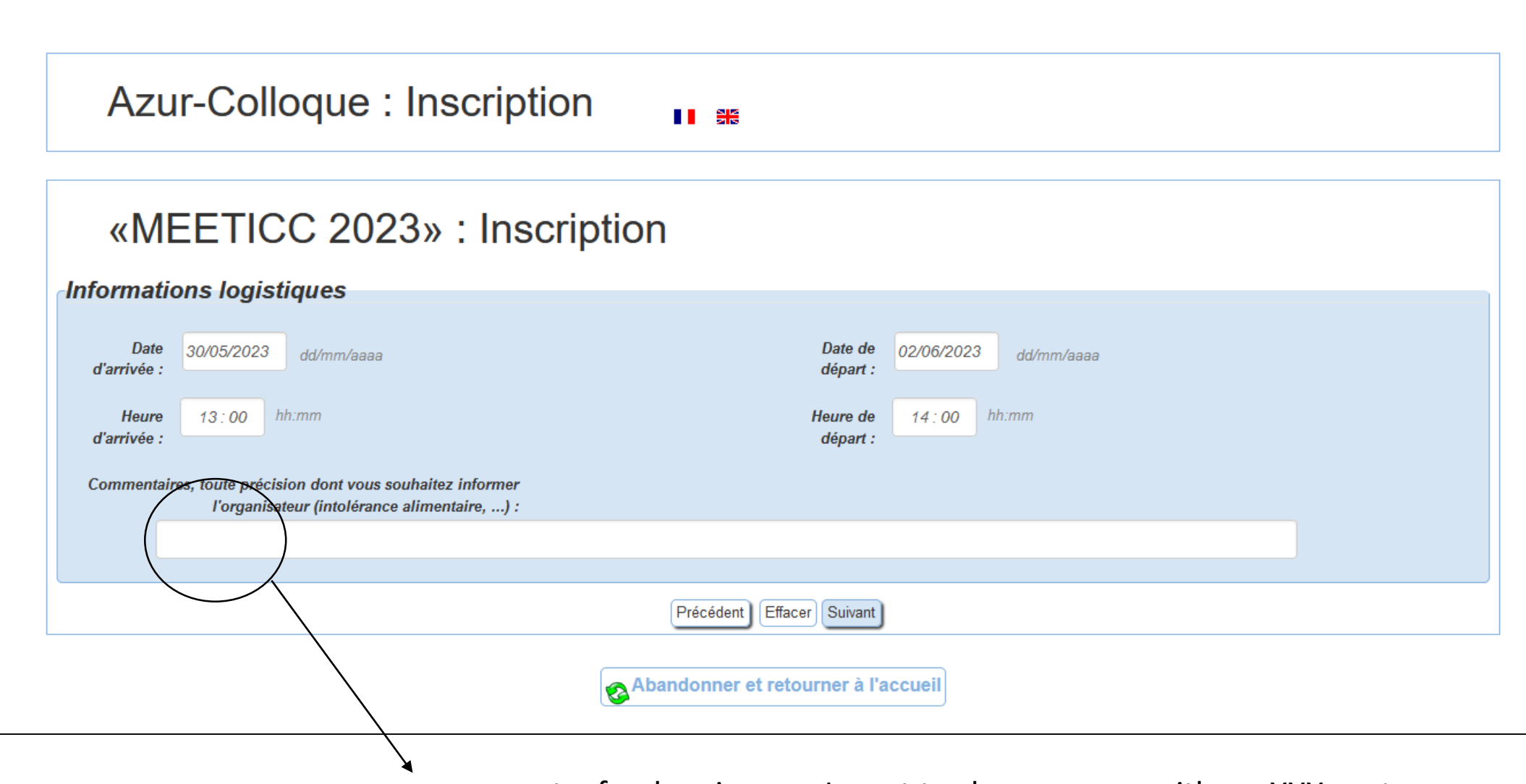

comment : food regime, ... I want to share a room with mr XXX ... etc

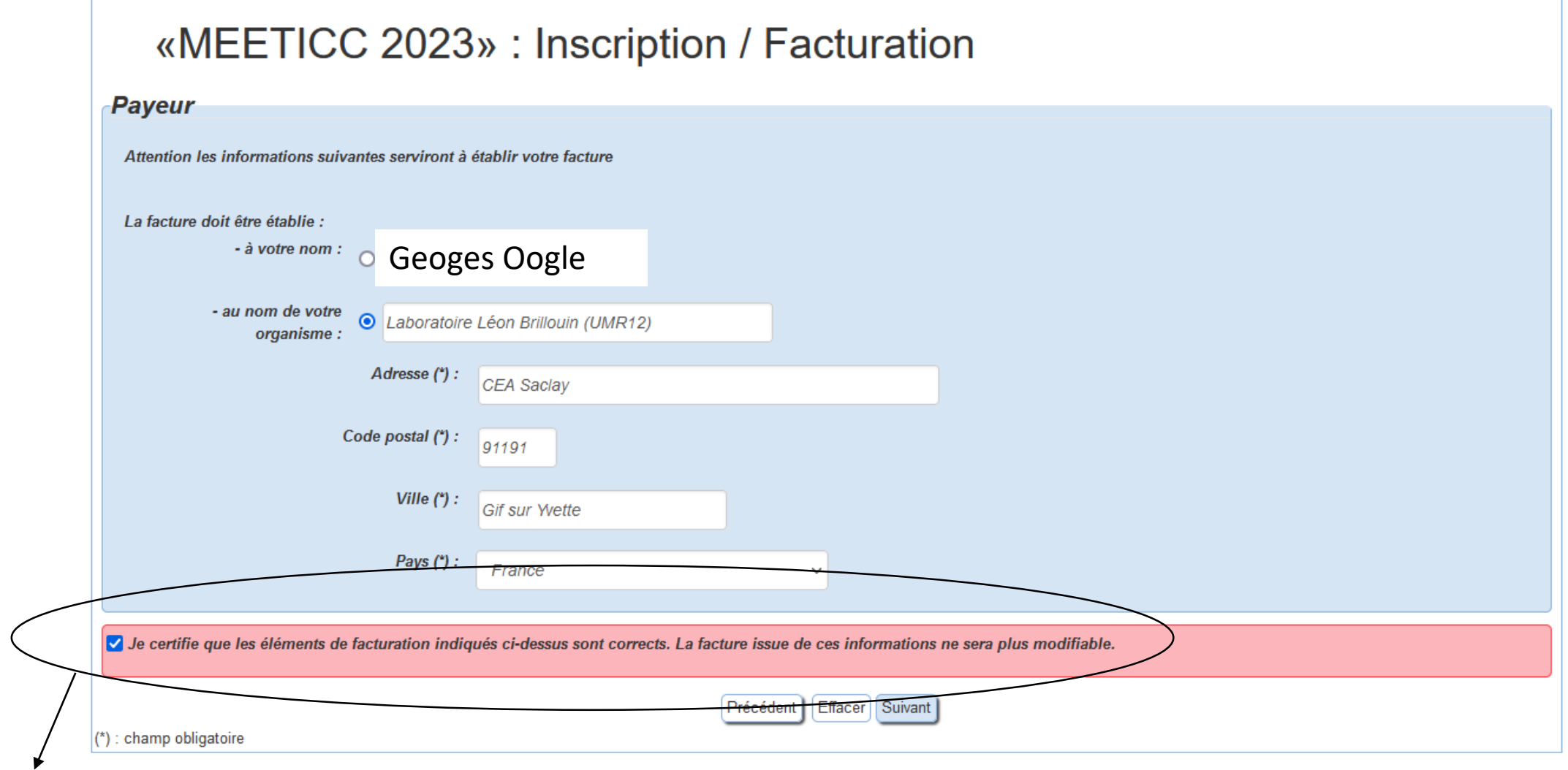

once a field has been selected, it would not be possible to come back to modify that field

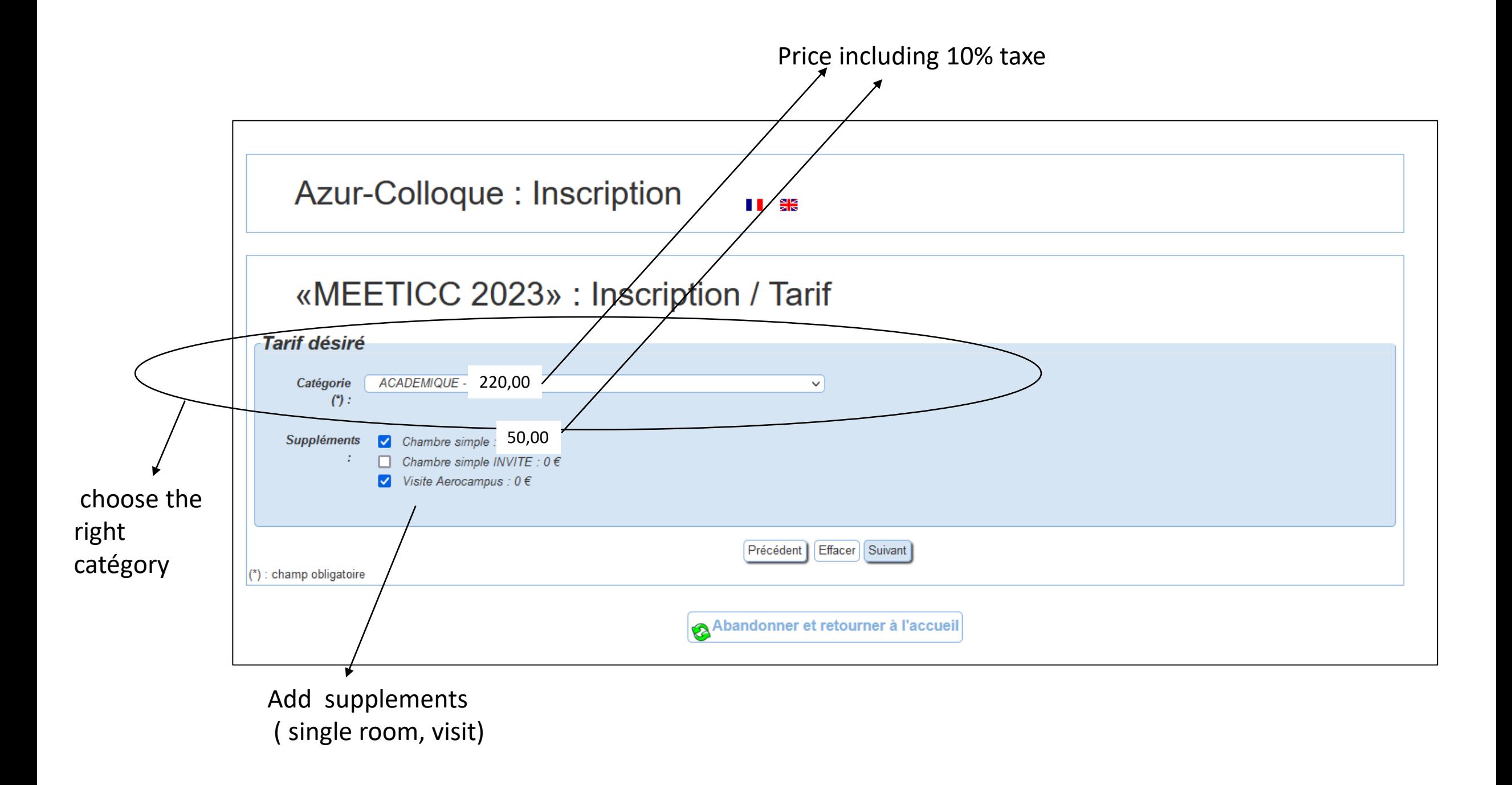

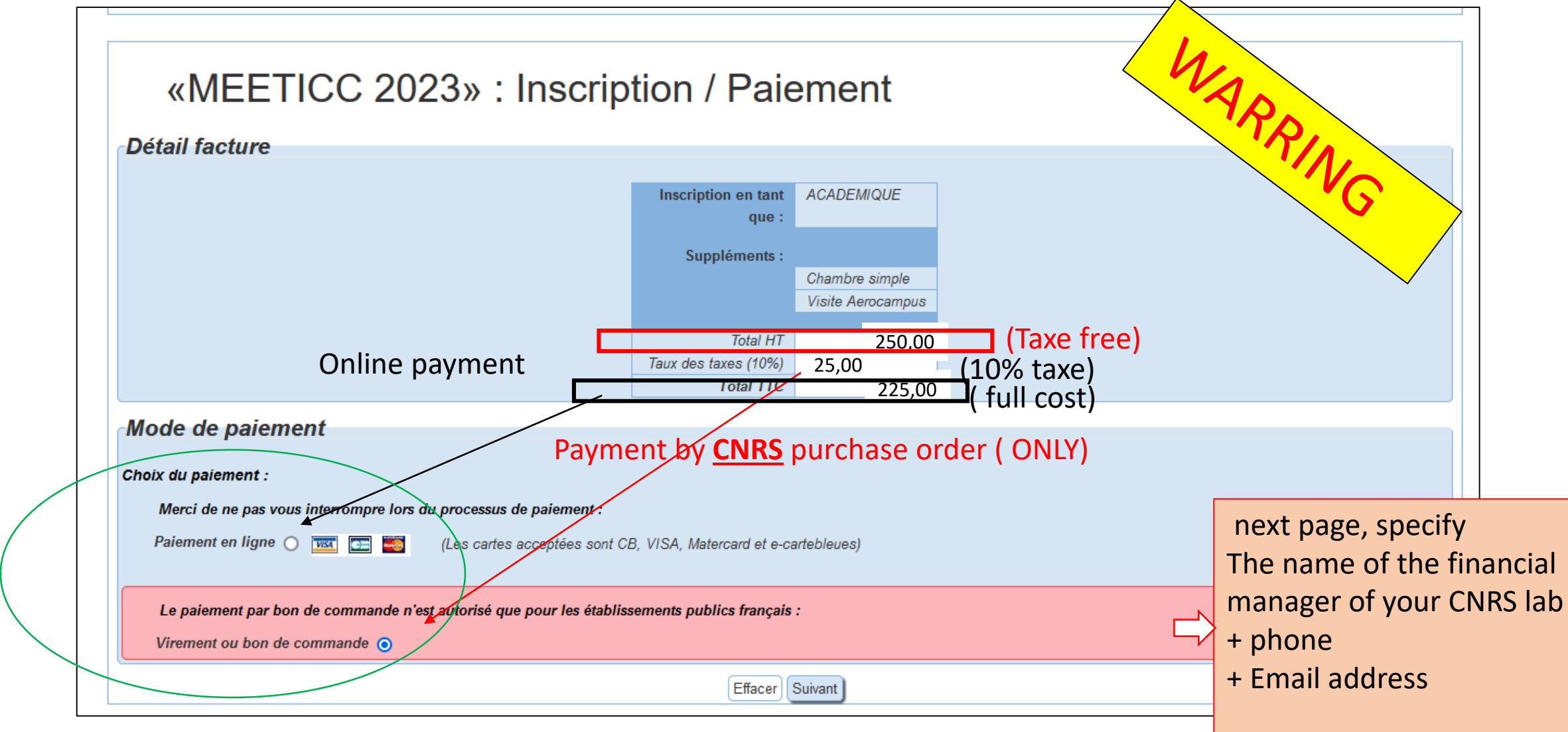

Once selected, you cannot comme back and change your choice

## **END**

## Azur-Colloque : Inscription  $\blacksquare$

## «MEETICC 2023» : Inscription / Inscription terminée

Votre inscription a été enregistrée. Pour valider votre inscription faites parvenir votre paiement.

Le virement doit être effectué à :

L'Agent Comptable Secondaire du CNRS RIB: 10071 91000 00001001722 33

IBAN: FR76 1007 1910 0000 0010 0172 233

**BIC: TRPUFRP1** 

Retourner à l'accueil

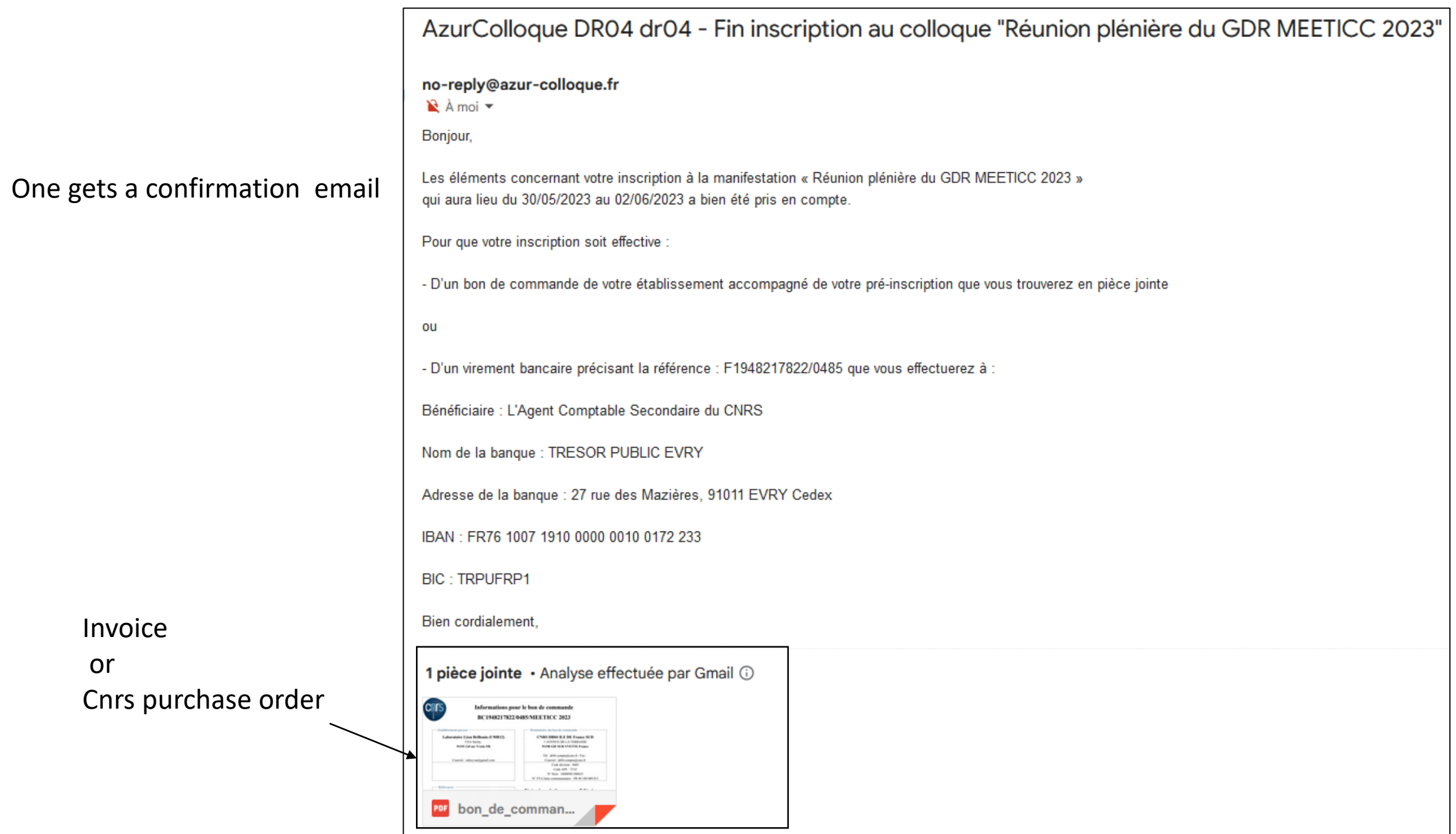

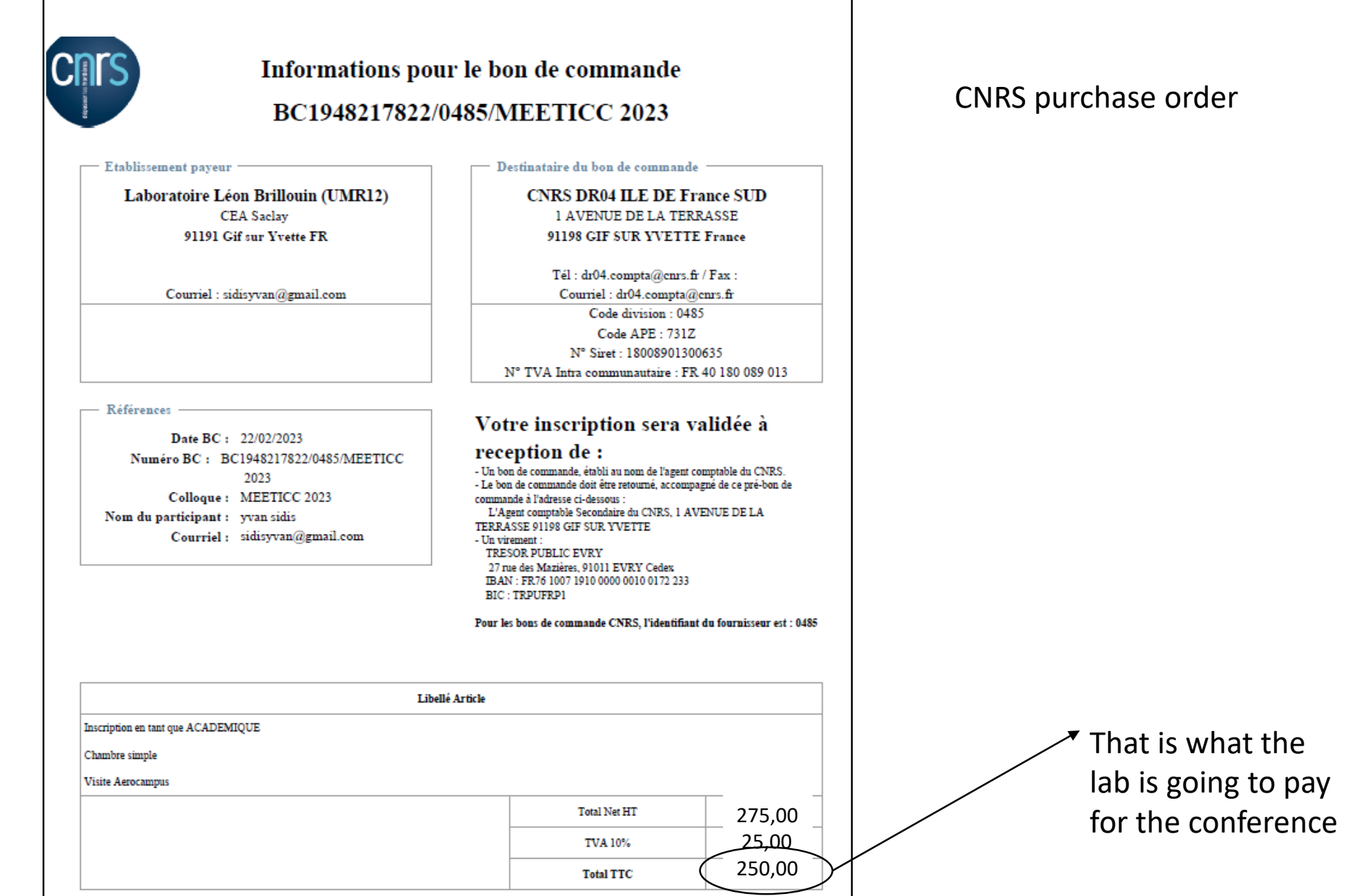